# **9/8.5.3**

# **Edition de la mémoire centrale**

Dans ce chapitre vous trouverez un programme bien utile si vous avez l'âme d'un bidouilleur, que vous travailliez en Basic ou sous CP/M. Le programme EDIMEM permet en effet d'éditer la mémoire centrale. Editer signifie visualiser mais également modifier le contenu d'une ou de plusieurs mémoires. Il sera par exemple possible de franciser un programme ou de modifier les données qu'il affiche sur l'écran. Mais attention, je dois vous mettre en garde ! Si vous modifiez un ou plusieurs octets utilisés par le système ou le CP/M, cela plantera irrémédiablement votre machine, et la seule solution consistera à la mettre hors tension puis sous tension. Les modifications effectuées en mémoire seront bien entendu perdues...

Le programme d'édition est proposé dans deux versions :

- une version Basic qui permet d'éditer la mémoire lorsque le Basic est actif, en d'autres termes lorsque vous n'êtes pas sous CP/M ;
- une version Turbo Pascal qui permet d'éditer la mémoire lorsque le CP/M est actif.

## Comment utiliser le programme

Quelle que soit la version utilisée, l'écran affiché par le logiciel se divise en quatre zones :

- dans la partie gauche de l'écran apparaissent les adresses des premiers octets de chaque ligne ;
- dans la partie centrale de l'écran sont affichés 16 octets consécutifs en hexadécimal ;
- dans la partie droite de l'écran apparaissent les codes ASCII des octets. Cela est bien pratique pour localiser des zones de texte... ;
- enfin, en bas de l'écran apparaît le menu principal <sup>à</sup> cinq options :

F1 affiche les 256 octets suivants,

F2 affiche les 256 octets précédents,

F3 permet d'entrer l'adresse de la première mémoire à afficher,

F4 permet de modifier un ou plusieurs des octets affichés sur l'écran courant,

F5 met fin au programme.

Lorsque le mode EDITION est activé, vous devez respecter les points suivants :

- Pour modifier un octet, utilisez les touches flèches du clavier pour que le curseur se trouve sur son poids fort. Tapez alors la nouvelle valeur hexadécimale à stocker. Si vous tentez d'entrer une valeur hexadécimale alors que le curseur est mal positionné, l'affichage est brouillé.
- Lorsque les modifications ont été effectuées, appuyez sur la touche « Q » (version Basic) ou sur la touche ENTER (version Turbo Pascal) pour revenir au menu général. Les données entrées sont alors stockées en mémoire. Si vous avez modifié des mémoires illicites, l'ordinateur peut alors être « planté ». Dans ce cas, mettez-le hors puis sous tension et relancez le programme.
- La touche F3 du menu général doit être utilisée lorsque les 256 octets à éditer se trouvent à une adresse très distante des données en cours d'édition. Dans les autres cas, utilisez les touches F1 et F2.

## Edition de la mémoire en Basic

La logique du programme apparaît dans l'ordinogramme suivant :

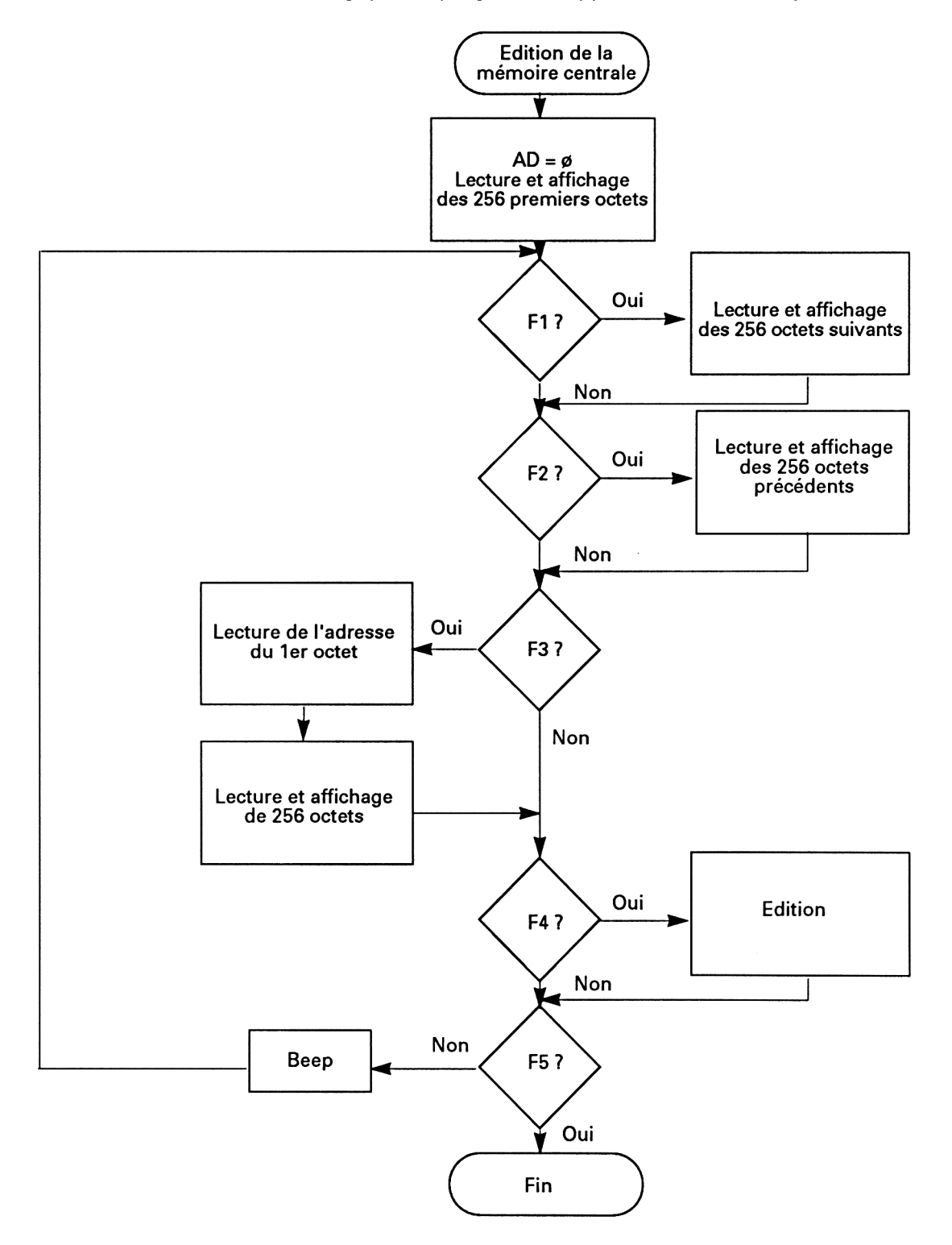

*23' Complément*

Le programme est essentiellement écrit en Basic. Il utilise une RSX pour afficher les codes ASCII des octets visualisés. En voici le listing :

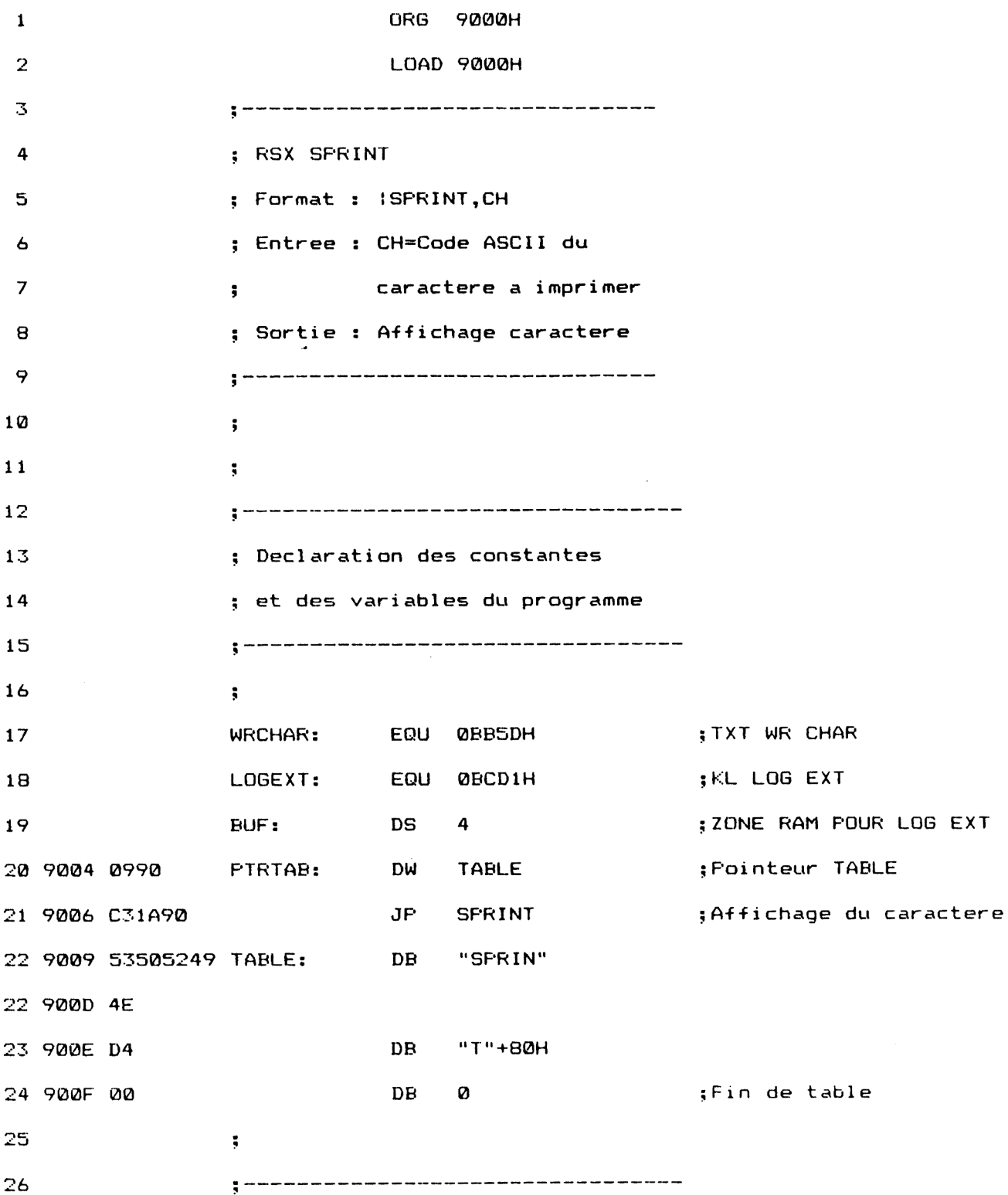

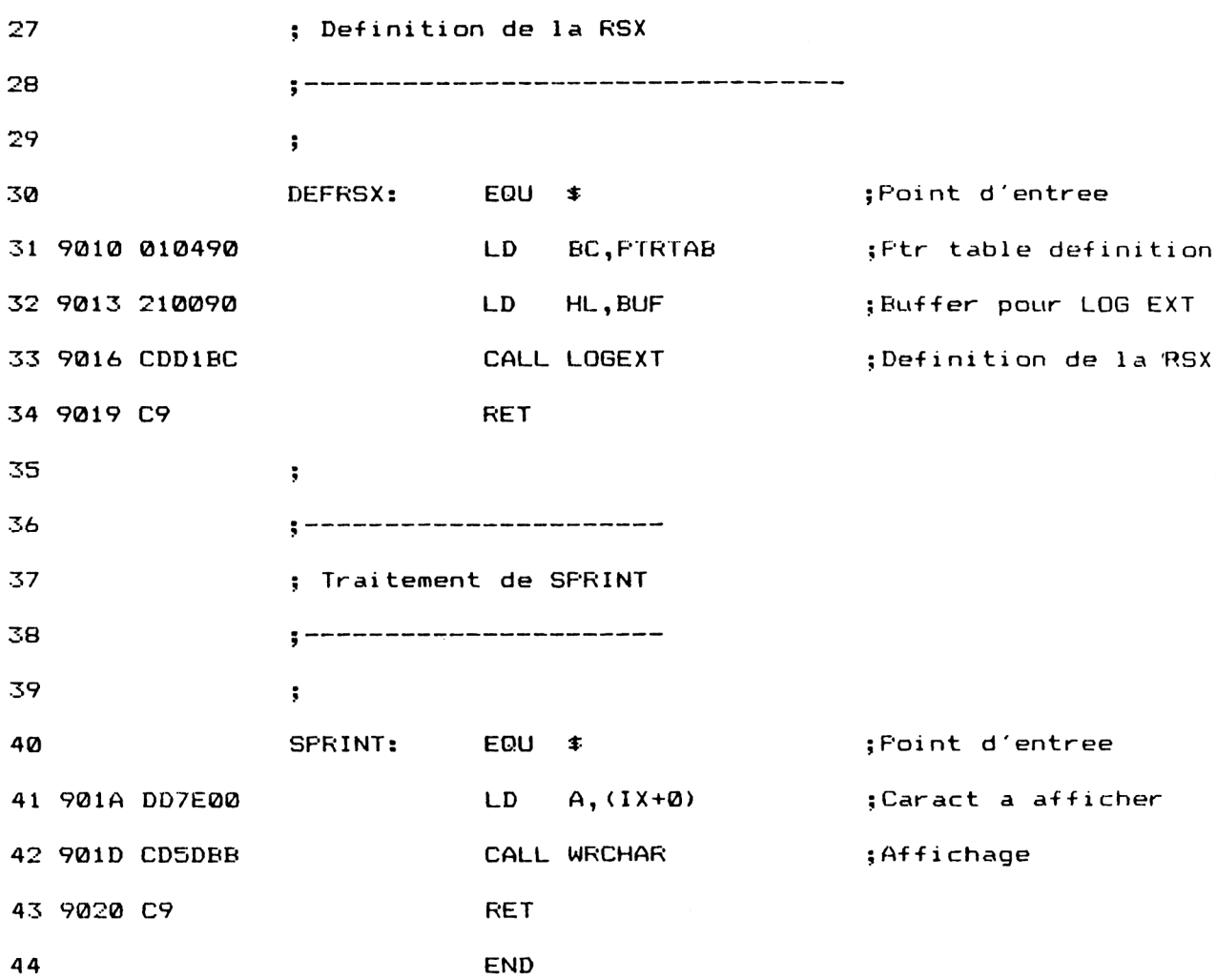

Cette RSX utilise la macro TXT WR CHAR du FIRMWARE qui permet d'afficher le caractère dont le code ASCII lui est passé (ce qui n'est pas le cas de l'instruction PRINT classique pour des codes ASCII inférieurs à 32).

Le code ASCII du caractère à afficher est passé à la RSX sous la forme d'un nombre entier compris entre 0 et 255. Il est récupéré dans la pile à l'aide du registre IX et passé à la macro TXT WR CHAR à travers le registre A :

# LD A, (IX+0) ; Caractère à afficher CALL WRCHAR ; Affichage

Passons au programme Basic. Ses premières lignes contiennent le programme principal. Ce dernier est fort simple. Il active les deux sous-programmes principaux (lignes 1040 et 1050) et affiche le message « Au revoir » lorsque la touche F5 a été pressée (ligne 1060).

Le sous-programme d'initialisation occupe les lignes 1090 à 1200. Les tâches qui lui incombent sont multiples :

- Tout d'abord, il active le mode d'affichage <sup>80</sup> colonnes <sup>à</sup> l'aide d'une instruction MODE (ligne 1130).
- La ligne 1140 dimensionne le tableau TMEM dans lequel seront stockés les 256 octets en cours d'édition.
- La ligne <sup>1150</sup> dévalide l'affichage du curseur, cela dans un but purement esthétique, pour ne pas brouiller l'affichage des 256 octets. L'affichage du curseur sera à nouveau validé dans le mode EDITION.
- La RSX SPRINT dont nous avons parlé plus haut est ensuite mémorisée à l'aide d'un sous-programme situé en 2540 (ligne 1160). Les données hexadécimales de la RSX sont incorporées au programme Basic sous la forme de DATA. Ces données sont stockées en mémoire à partir de l'adresse &9000. Lorsque toutes les données sont mémorisées, la RSX est installée à l'aide d'une instruction CALL (ligne 2630).
- L'adresse de la première mémoire affichée est initialisée <sup>à</sup> zéro dans la variable ad (ligne 1170). Les 256 octets situés à partir de cette adresse sont lus (ligne 1180) et affichés sur l'écran (ligne 1190).

Le programme se poursuit par le sous-programme principal dont la tâche consiste à scruter le clavier dans l'attente d'une commande (touches F1 à F5 et à activer le sous-programme de traitement correspondant).

La ligne 1260 scrute le clavier à l'aide de la fonction INKEY\$. Cette ligne est exécutée jusqu'à ce qu'une touche soit pressée. Le code de la touche pressée est alors converti en ASCII et comparé aux divers codes autorisés (49 pour la touche F1, 50 pour la touche F2, ..., 53 pour la touche F5).

Lorsque la touche F1 est pressée, l'adresse ad est incrémentée de 256 octets lignes 1320 à 1340. Les opérations effectuées dans ces lignes peuvent paraître complexes. Il est en effet légitime de penser que pour incrémenter la variable ad de 256, il suffit de faire :

## $ad = ad + 256$

En fait, il n'en est rien. Pourquoi ? Et bien tout simplement parce que les variables entières manipulées par l'Amstrad sont des variables 16 bits signées comprises entre - 32768 et 32767. Essayez par exemple l'addition suivante :

## PRINT &8000 + 256

Le résultat n'est pas celui attendu (32768+256 = 33024). En effet, &8000 est codé - 32768 en mémoire, et - 32768+256 a pour résultat -32515...

Lorsque la première adresse des octets à éditer est calculée, les 256 octets sont lus et affichés sur l'écran (lignes 1350 et 1360). La tâche correspondant à l'appui sur la touche F1 étant terminée, le contrôle est redonné au sous-programme de scrutation du clavier (ligne 1370).

Lorsque la touche F2 est pressée, l'adresse du premier octet affiché est décrémentée de 256 (lignes 1420 et 1430). Là aussi, la modification de l'adresse n'est pas aussi simple que l'on pouvait s'y attendre. Les 256 nouveaux octets sont lus et affichés (lignes 1440 et 1450), et le contrôle est redonné au sous-programme de scrutation du clavier (ligne 1460).

Lorsque la touche F3 est pressée, le programme demande d'entrer l'adresse du premier octet à éditer (lignes 1520 et 1530). Les 256 nouveaux octets sont lus et affichés (lignes 1540 et 1550), et le contrôle est redonné au sous-programme de scrutation du clavier (ligne 1560).

Lorsque la touche F4 est pressée, le sous-programme situé en 1710 est activé (ligne 1610). Etudions le fonctionnement de ce sous-programme. L'affichage du curseur est validé à l'aide d'une instruction CURSOR. Ceci, pour visualiser la position de la prochaine donnée éditée.

Les coordonnées du curseur se trouvent dans les variables PX et PY. Au début du sous-programme, ces données sont initialisées aux valeurs 12 et 5, ce qui correspond au poids fort du premier octet affiché sur l'écran (lignes 1770 et 1780).

Le programme se met en attente de l'appui sur une touche du clavier ligne 1800. Lorsque la touche pressée est une touche flèche, le curseur est déplacé dans le sens demandé (lignes 1820 à 1870).

Lorsque la touche pressée est un digit hexadécimal (0 à 9, A à <sup>F</sup> majuscule ou minuscule), le programme affiche ce code sur l'écran (ligne 1880). Si le code entré est une lettre minuscule, elle est transformée en la lettre majuscule correspondante ligne 1890. Si la donnée entrée est un poids fort, elle est simplement affichée sur l'écran (ligne 1900). Si la donnée entrée est un poids faible, le code ASCII correspondant est calculé (ligne 1930), affiché à l'aide de la RSX SPRINT (ligne 1950) et stocké dans le tableau TMEM (lignes 1960 et 1970).

Lorsque la touche pressée est la lettre « q » (ou « Q »), le sous-programme d'édition de la mémoire prend fin. L'affichage du curseur est dévalidé (ligne 2050) et les données du tableau TMEM sont stockées en mémoire (ligne 2060).

Le programme se poursuit par des sous-programmes de bas niveau, fréquemment appelés.

Le sous-programme de lecture de 256 octets se trouve entre les lignes 2090 et 2160. Il utilise une boucle FOR NEXT et l'instruction PEEK pour stocker les 256 octets commençant en ad dans le tableau TMEM.

Le sous-programme d'affichage des 256 octets en mémoire se trouve entre les lignes 2180 et 2440. Il débute par l'affichage de l'en-tête lignes 2230 à 2270.

Une première boucle FOR NEXT permet d'afficher les premières adresses de chaque ligne (lignes 2280 à 2400).

Une seconde boucle FOR NEXT affiche les codes hexadécimaux des 16 octets de chaque ligne (lignes 2310 à 2330).

Enfin, une troisième boucle FOR NEXT affiche les codes ASCII des 16 octets de chaque ligne à l'aide de la RSX ISPRINT (lignes 2350 <sup>à</sup> 2370).

Le sous-programme se termine par l'affichage du menu général lignes 2410 à 2430.

Le sous-programme d'écriture des 256 octets en mémoire utilise la même technique que le sous-programme de lecture. Il occupe les lignes 2460 à 2530.

Le programme se termine par le sous-programme de stockage de la RSX ISPRINT dont nous avons déjà parlé plus haut (lignes 2540 <sup>à</sup> 2680).

Le listing du programme est le suivant :

 REM---------------------------------------------------------------------- REM Edition de la mémoire centrale 1020 REM ---------------------------------- REM GOSUB <sup>1090</sup> 'Initialisation GOSUB 1220 'Attente d'une commande PRINT "Au revoir." END REM REM --------------------- REM Initialisation des variables du programme REM---------- ---- ---------------------------------------- ------------- ------------- --------- REM MODE 2 DIM tmem(256) CURSOR 0,0 'Curseur of-f GOSUB 2540 'Mémorisation du S/P Assembleur 1170 ad=0 'Adresse 1ere memoire affichee GOSUB 2090 'Lecture de 256 octets 1190 GOSUB 2180 <mark>'Affichage</mark> RETURN REM 1200 RETURN<br>1210 REM<br>1220 REM - - - - - - -<br>1230 REM Attrate d'une REM Attente d'une commande tapee par l'utilisateur REM - ------------------\_\_\_\_\_\_ \_ \_ ---- ---------------------- ---- - --------- REM cht-=INKEYt: IF cht-="" THEN 1260 1270 a=ASC(ch<mark>‡</mark>) IF a< >49 THEN 1410 '- = - = - = - = - = - ' 256 octets suivants '- = - = - = - = - = - IF ad<&FF00 THEN ad=ad+256 ELSE ad=255-&FFFF+ad IF ad<0 THEN ad=ad+65536 IF ad>=65536 THEN ad=ad-65536 GOSUB 2090 'Lecture de 256 octets 1360 GOSUB 2180 <mark>'Affichage</mark> GOTO 1220 '- = - = - = - = - = - = ' 256 octets precedents '- = - = - = - = - = - = IF a<>50 THEN 1510 IF ad>=&100 THEN ad=ad-256 ELSE ad=&FFFF-255+ad IF ad<0 THEN ad=ad+65536 GOSUB 2090 'Lecture de 256 octets 1450 GOSUB 2180 <mark>'Affichage</mark> GOTO 1220 1470 '- = - = - = - = - = - = - = - = - =

 ' Edition de l'adresse du 1er octet  $-$  = - = - = - = - = - = - = - = - REM 1510 IF a<>51 THEN 1600 LOCATE 20,24 1530 INPUT"Adresse : ";ad GOSUB 2090 'Lecture de 256 octets 1550 GOSUB 2180 'Affichage GOTO 1220 '- = - = - = - = - = - = ' Edition de 256 octets '- = - = - = - = - = - = 1600 IF a<>52 THEN 1660 GOSUB 1710 'Edition GOTO 1220 '- = - = - = - = - = - = - = - ' Fin du programme ou erreur  $\prime -$  = - = - = - = - = - = - = - IF a<>53 THEN SOUND 1,100,10:GOTO 1220 CLS CURSOR 1,1 RETURN REM 1710 REM - - - - - - - - - - - - - - - -1720 REM Edition de 256 octets en mode plein écran REM --------------------- REM CURSOR 1,1 n=0 px=12:py=5 'Position du curseur au départ LOCATE px,py ' ch\$=INKEY£:IF ch\$="" THEN 1800 ch=ASC(ch\$) •.LOCATE px,py IF (ch>=48 AND ch<=57) OR (ch>=65 AND ch<=70) DR (ch>=9 AND ch<=102) THEN 1890 EL.SE 2040 IF ch>=97 AND ch<=102 THEN ch=ch-&20 PR INT CHRS(ch); IF ch=240 AND <sup>p</sup>y >5 THEN py=py-l: LOCATE px,py IF ch=241 AND py<20 THEN py=py+l :LOCATE px,py 1840 IF ch=242 AND  $px>12$  AND ( $(px-13)$  MOD 3)=0 THEN  $px=px-1$ : LOCATE px , py:GOTO <sup>1860</sup> 1850 IF ch=242 AND  $px>12$  AND (( $px-13$ ) MOD 3)< $\geq$ 0 THEN  $px=px-2$ :LOCATE px, py IF ch=243 AND px<58 AND ( (px-12) MOD 3)=0 THEN px=px+l: LOCATE px,py:GOTO 1880 1870 IF ch=243 AND px<58 AND ((px-12) MOD 3)<>0 THEN px=px+2

```
1910 IF n=l THEN 1920 ELSE 2020
1920 px=px+3
1930 IF (ch>=48 AND ch<=57) THEN va=va+ch-48 ELSE va=va+ch-5
5
1940 LOCATE 61+(px-12)\3,py
1950 I SFRINT,va
1960 a=(px-12)\3+ (py-5)*16-1+ad1970 tmem(a-ad+1)=va
1980 IF'px>57 THEN px=57
1990 LOCATE px,py
2000 n=0
2010 GOTO 2040
2020 n=l
2030 IF (ch>=48 AND ch<=55) THEN va=(ch-48)*16 ELSE va=(ch-5
5)*16
2040 IF UPPER$(ch$)<>"Q" THEN 1800
2050 CURSOR 0,0
2060 GOSUB 2460 'Ecriture des 256 octets en mémoire
2070 RETURN
2080 REM
2090 REM -----------
2100 REM Lecture de 256 octets
2110 REM - - - - - - - - - -
2120 REM
2130 FOR i=0 TO 255
2140 IF ad+i<65536 THEN tmem(i+1)=PEEK(ad+i) ELSE tmem(i+l
)=PEEK(ad+i-65536)
2150 NEXT i
2160 RETURN
2170 REM
2180 REM - - - - - - - - - - - - - - - - -
2190 REM Affichage de 256 octets consecutifs
2200 REM - - - - - - - - - - - - - - - - -
2210 REM
2220 vi=l 'Pointeur dans le tampon
2'230 CLS
2240 LOCATE 1,3
2250 PRINT" Déplacements -------------------------------------- Codes Hexa";
2260 PRINT"----------------------------------- Valeurs ASCII"
2270 PRINT
2280 FOR i-0 TO 15
2290 PRINT " ";HEX\#(ad+vi-1,4);
2300 PRINT" ";
2310 FOR j=0 TO 15
2320 PRINT HEX*(tmem(v_i+j), 2);";
2330 NEXT j
2340 PRINT"
2350 FOR j-0 TO 15
```

```
2360 ISPRINT, tmem (vi+j)<br>2370 NEXT j
        NEXT j
2380 PR INT
2390 vi =vi+16
2400 NEXT i
2410 LOCATE 1,22
F2
2420 PRINT" Fl = 256 octets suivants,
256 octets
2420 PRINT"<br>precedents"
                                                         F4
Edition,
2430 PRINT" F3 = Edition adresse,
FS = Fin''2440 RETURN
2450 REM
2460 REM - - - - - - - - - - - -
       REM
Ecriture de 256 octets
2480 REM - - - - - - - - - -
2490 REM
      FOR
i =0 TO 255
2510
         POKE(ad+i), tmem(i+1)
2520 NEXT i
2530 RETURN
2540 REM – – – – – – – – – – – – – –<br>2550 REM Memorisation du S/P Assembleu<br>2560 REM – – – – – – – – – – – – – –
2540 REM – – – – –
2550 REM Mémorisation du S/P Assembleur
2570 REM
2580 FOR i =8<9000 TO &9020
2590
      READ a*
         READ a$<br>a=VAL("&"+a$)<br>POKE i,a<br>×⊤ :
2600
2610
2620
NEXT i
2630
CALL £<9010
2640
REM
2640 REM<br>2650 DATA FC,A6,4,90,9,90,C3,1A,90,53, 50,52,49,4E,D4,0
 2650 DATA FC,A6,4,90,9,90,C3,1A,90,53, 50,52,49,4E,D4<br>2660 DATA 1,4,90,21,0,90,CD,D1,BC,C9,DD,7E,0,CD,5D,BB
2670
DATA C9,0,0,0,0,0,0,0,0,0,0,0,0,0,0,0
 2680
RETURN
```
#### Edition de la mémoire sous **CP/M**

La logique du programme Turbo Pascal est la même que celle du programme Basic décrit précédemment. Nous n'y reviendrons pas.

Les sous-programmes Basic sont remplacés par des procédures Turbo Pascal.

Le programme principal se trouve non plus au début mais à la fin du listing.

Trois fonctions supplémentaires ont été implémentées :

- Hex2 qui convertit en hexadécimal sur deux digits un entier compris entre 0 et 255 ;

- Hex4 qui convertit en hexadécimal sur quatre digits un entier compris entre 0 et 65535 ;

-AscDec qui convertit en décimal une donnée ASCII.

Nous allons analyser le fonctionnement de ces fonctions. Pour le reste du programme, vous vous reporterez aux sous-programmes décrits précédemment.

## **Fonction Hex2**

La conversion hexadécimale d'un entier compris entre 0 et 255 est élémentaire. Pour ce faire, il suffit d'isoler le poids fort et le poids faible et de convertir ces deux données en hexadécimal.

Pour isoler le poids fort, il suffit de diviser l'entier à convertir par 16 :

l:=NAC Div 16;

Pour isoler le poids faible, il suffit de soustraire le poids fort multiplié par 16 du nombre à convertir :

 $I:=NAC-(NAC DIV 16) * 16$ ;

Les poids fort et faible étant isolés, il faut les convertir en hexadécimal. Pour cela, il suffit de les comparer à la valeur 9. Une valeur inférieure ou égale à 9 correspond à un chiffre. Une valeur supérieure à 9 correspond à une lettre :

IF l<=9 then Ch:=Chr(l+48) else Ch:=Chr (I+55);

## **Fonction Hex4**

La conversion hexadécimale d'un entier compris entre 0 et 65536 est plus complexe. Cela est principalement dû au fait que les données entières manipulées par le Turbo Pascal sont des données signées comprises entre - 32768 et 32767. Lorsque la donnée <sup>à</sup> convertir est supérieure à 32767 (c'est-à-dire négative), elle est rendue positive par une soustraction de \$8000 et la variable Sup est initialisée à True. Cela permettra par la suite d'ajouter \$8 au poids fort de la conversion.

Les quatre quartets sont isolés selon la méthode utilisée dans la fonction Hex2. Le premier quartet est cependant incrémenté de \$8 dans le cas où la variable Sup a pour valeur True :

If Sup then If (l+8)<=9 then Ch1:=Chr(l+8+48) else Ch1:=Chr(l+8+55) else Ch1:=Chr(l+48);

## **Fonction AscDec**

La fonction AscDec est très simple. En fonction du code ASCII de la valeur passée, elle soustrait 48 ou 55 pour obtenir :

- un chiffre compris entre 0 et 9 ou - une lettre comprise entre A et F

Case Ord (A) of 48...57 : AscDec:=Ord (A)-48; 65..70 : AscDec:=Ord(A)-55; end;

```
Le listing du programme est le suivant :
```
Program EdiMem; <sup>&</sup>lt; Edition de la mémoire centrale }  $\{$  -concerns a model of the concerns of the concerns of the concerns of the concerns  $\cdot$ Type  $St2 = String[2];$  $St4 = String[4];$ Var  $Ch1$ , Ch2, Ch3, Ch : Char; TMem : ArrayE1..256<sup>J</sup> of Byte; VI, I, J, A, Ad : Integer; Sup, Stop : Boolean; Val Asc, N, PX, PY : Byte; Function Hex2(NAC:Integer): St2; <sup>&</sup>lt; Conversion Hexadécimale sur <sup>2</sup> digits <sup>&</sup>gt; <sup>r</sup> \_\_\_\_ ———— — - \_\_\_\_\_\_ . <sup>ï</sup> t **de la commence de la comme de la comme**nce de la comme de la commence de la commence de la commence de la comme de **j** beq i <sup>n</sup>  $I := NAC$   $Div$   $16$ ; If  $I<=9$  then  $Ch:=Chr(I+48)$ else  $Chi=Chr(I+55);$  $I := NAC - ( (NAC) - 16) + 16;$ If  $I<=9$  then  $Hex2:=Ch+Chr(I+48)$ else Hex2:=Ch+Chr (1+55) ; end ; Function Hex4(NAC:Integer):St4; < --------------------------------------------------------------1-------------------*y* <sup>&</sup>lt; Conversion Hexadécimale sur <sup>4</sup> digits }

 $\overline{\phantom{a}}$ 

```
beg i n
  Sup:=False;
  If NAC<0 Then begin
                       NAC:=NAC—$8000;
                       Sup:=True;
                     end ;
   I := NAC Di \vee 4096;
   If Sup then If (I+8)\leq 9 then Ch1:=Chr(I+8+48)
                                  else Ch1:=Chr(I+8+55)
            else Chl:=Chr(1+48);
  NAC:=NAC-((NAC Div 4096) * 4096);
   I :=NAC Div 256;
   1 + 1 < = 9 then Ch2: = Chr (1+48)else Ch2:=Chr(1+55);
  NAC:=NAC-((NAC Div 256) * 256);
   I:=NAC Div 16;1 + 1 < = 9 then Ch3: = Chr (1+48)else Ch3:=Chr(1+55);
   NAC:=NAC-(NAC Div 16) * 16;If NAC<=9 then Hex4:=Ch1+Ch2+Ch3+Chr(NAC+48)
                else Hex4:=Ch1+Ch2+Ch3+Chr(NAC+55);
end;
Function AscDec(A:Char):Integer ;
\{ and an increase we we are not not not not the the theory of the set of the theory of the set of the set of the set of the set of \}{ Conversion Decimale d'un code ASCII }
 _ __ _______ __ _ _ . _ "_ "______ ___________.... \
V J
begi n
   Case Ord(A) of
     48.. 57 : AscDec:=Ord(A)—48;
     65.. 70 : AscDec:=Ord(A)-55;
   end ;
end ;
Procedure Lit256;
f _ ____________________________ _________ __ _____________________________________ _____ L ' J
< Lecture de 256 octets et mémorisation 3
\{ where the continuum continuum continuum continuum continuum continuum continuum continuum continuum continuum continuum \}begi n
   For I :=0 to 255 do

end
```

```
Procedure Ecrit 256;
< Sauvegarde des 256 octets en mémoire >
begi n
  For I : =0 to 255 do
    MemEAd+IJ:=TMemEI+1J;
end ;
Procedure Affiche;
< Affichage des 256 octets en mémoire ]•
begi n
  V1:=1;ClrScr;
  GotoXY(1,3);Write('Deplacements -------------------- Codes Hexa');
  Writeln('------------------ Valeurs ASCII');
  Wr iteln;
  For I := 0 to 15 do
  begi n
    Write(' / ,Hex4(Ad+VI-1), ' '');For J := 0 to 15 do
     Write(Hex2(TMemEVI+JJ), '');
    Write(' ');
    For J := Q to 15 do
      If TMemCVI+JJ>=32
      then Write(Chr(TMemCVI+J]))
      else Write('');
    Wri teln;
    VI := VI + 16;end ;
  GotoXY(1,22);
  Writeln(\prime Fi = 256 octets suivants, F2 = 256 octets
precedents );
  Writeln(' F3 = Edition adresse, F4=Edition,
 FS = Fin;
end ;
```

```
Procedure Initialisation;
{ Initialisation des variables du programme i
```

```
Ad: = \emptyset;Stop :=False;
  Lit_256;
  Affiche;
end;
Procedure Edition;
< Edition des 256 octets en mémoire 3-
begin
  N: =0;
  PX:=12;
  PY: =5;GotoXY(PX,PY);
 Repeat
   While Not. KeyPressed do;
   Read(Kbd,Ch);
   If (Ord(Ch)<=244) And (Ord (Ch) >=240) And (N=0) then
   begin
     Case Ord (Ch) of
        240: If PY>5 then PY:=PY-1;
        241 : If PY<20 then PY:=PY+1;
        242 : If PX>12 then If (PX—13) MDD 3=0 then PX:=PX-1
                                                else PX: =PX-2\ddot{\phantom{0}}243 If PX<58 then If (PX-12) MOI) 3=0 then PX:=PX+1
                                                else PX:=PX+2
\ddot{ }end ;
      GotoXY(PX,PY);
   end
    el se
   begi n
      Case Ord (Ch) of
        48.. 57,
        65.. 70,
        97.. 102,: begin
                    If Ord(Ch) IN L97..102J then Ch:=Chr(Ord
(Ch)-$20);
                    Write(Ch);
                    If N=1 then begin
                                  PX:=PX+3;
```

```
Val _Asc: =Val _Asc+AscDec (Ch
) ;
                                   GotoXY(61+(PX-12) DIV 3,PY
) ;
                                   If Val_Asc<32 then Write('
  ' >
                                                  else Write(C
hr (Va1 Asc) ;
                                   A:=(PX-12) DIV 3+(PY-5)*16
-1;
                                   TMemA+11 := Val Asc;If PX>57 then PX:=57;
                                   GotoXY(PX,PY);
                                   N: = \emptyset;end
                            else begin
                                   N: = 1;Val_Asc:=AscDec(Ch)*16;
                                 end ;
                  end ;
      end ;
    end ;
  until Ord(Ch)=13;Ecrit 256;
end ;
Procedure Attente;
< Acquisition des commandes entrées au clavier ï
begi n
  Repeat
    Repeat
    Until KevPressed;
    Read(Kbd,Ch);
    Case Ch of
      '1' : begin
              if Ad<fFF00 then Ad:=Ad+256
                           else Ad: =255-*FFFFF+Ad;List_2256;Affiche;
            end ;
      '2' : begin
              If Ad>=$100 then Ad:=Ad-25fo
                           else Ad:=$FFFF-255+Ad;
                   \mathbb{Z}^2
```

```
Li t 256;
               Affiche;
             end ;
      '3' : beqin
               GotoXY(20,24);
               Write('Adresse : ');
               Readln(Ad)
       4' : Edition;
               Lit. 256;
               Aff i che;
             end ;
       5' : Stop:=True;
    end ;
  until Stop;
  ClrScr;
  Writeln ( 'Au revoir. ');
end ;
```
 $\mathcal{A}$ 

*.(• \_\_ \_\_\_\_\_\_\_\_\_\_\_\_\_\_\_\_\_\_\_\_\_\_\_\_\_\_\_\_\_\_\_\_\_\_\_\_* <sup>U</sup> <sup>~</sup>— •t PROGRAMME PRINCIPAL 3-

```
< Attente des commandes entrées au clavier
beqin
 Initialisation; < Initialisation des variables du programm
e }
 Attente;
 1
end.
```